### "Tengwar Quenya" font keyboard mapping:

Most of the Tengwar letters and Tehtar symbols are available on the normal keyboard keys, and almost all of the commonly found Tengwar inscriptions can be written by using only the normal keys.

Lower Case:

| $\mathcal{N}$       |                                                                         |  |  |  | 11 22 33 44 55 66 77 88 99 0.0 -- == \\                                     |  |  |  |  |  |  |  |  |
|---------------------|-------------------------------------------------------------------------|--|--|--|-----------------------------------------------------------------------------|--|--|--|--|--|--|--|--|
|                     |                                                                         |  |  |  | qq wwee rr tt yy uu ii oo p.p [.[]]                                         |  |  |  |  |  |  |  |  |
|                     | aa ss dd ff gg hh jj kk $11$ ;.; '.'                                    |  |  |  |                                                                             |  |  |  |  |  |  |  |  |
|                     |                                                                         |  |  |  | zz $x \times c \cdot c \cdot v \cdot b \cdot b \cdot n \cdot m \cdot$ ,  // |  |  |  |  |  |  |  |  |
| Upper Case (shift): |                                                                         |  |  |  |                                                                             |  |  |  |  |  |  |  |  |
|                     | $\sim$ 1! @ $\circledcirc$ # .# \$ .\$ % .% ^ .^ & .& ** (.().) _ ++  . |  |  |  |                                                                             |  |  |  |  |  |  |  |  |
|                     |                                                                         |  |  |  | QQ WWE.E R.R T.T Y.Y U.U II O.O P.P $\{.\}$                                 |  |  |  |  |  |  |  |  |
|                     |                                                                         |  |  |  | AA SS D.D F.F G.G H.H J.J KK L.L :.: "."                                    |  |  |  |  |  |  |  |  |
|                     |                                                                         |  |  |  | ZZ XX C.C V.V B.B N.N M.M << > > ? .?                                       |  |  |  |  |  |  |  |  |

For the Tengwar experts, a more complete collection of exotic Tehtar symbols and punctuation marks are also included in the font. If using Microsoft-Write or Microsoft-Word; these additional characters can be used by holding-down the [alt] key and typing-in a fourdigit number. The codes are as follows:

| Single Under-Dot:          | alt/0200 $\angle$ E                | alt/0201 $\angle$ E          | alt/0202 $\angle$ E             | alt/0203 $\cdot \vec{E}$   |
|----------------------------|------------------------------------|------------------------------|---------------------------------|----------------------------|
| Double Under-Dot:          | alt/0204 $\cdot$ .                 | alt/0205 $\cdot$             | alt/0206.                       | alt/0207 $\overline{1}$    |
| Triple Under-Dot:          | alt/0208 $\cdot$ <b>D</b>          | alt/0209 $\mathbf{N}$        | alt/0210 $\Omega$               | alt/0211 $\degree$ O       |
| Double Over-Dot:           | alt/0212 $\cdot$ O                 | alt/0213 $\Omega$            | alt/0214 $\Omega$               | alt/0215 $\lambda$         |
| Over-Chevron:              | alt/0216 $\mathcal{Q}$             | alt/0217 $\overline{U}$      | alt/0218 $\cdot$ U              | alt/0219 $\hat{U}$         |
| Over-Circumflex:           | alt/0220 $\cdot$ U                 | alt/0221 $\cdot$ Y           | alt/0222. $\mathsf{P}$          | alt/0223 $\hat{S}$         |
| <b>Backward Over-Curl:</b> | alt/0224. $\dot{a}$                | alt/0225. $\acute{a}$        | $alt/0226$ . $\hat{a}$          | alt/0227 $\tilde{a}$       |
| Under-Curl:                | $alt/0228$ . $\ddot{a}$            | alt/0229. $\ddot{a}$         | alt/0230. $\overline{\text{c}}$ | ÈС.<br>alt/0231            |
| Over-Twist:                | alt/0232. $\dot{e}$                | alt/0233. $\acute{e}$        | alt/0234 $\hat{e}$              | alt/0235 $\ddot{\text{e}}$ |
| Extra Hi/Low Bars:         | alt/0236. $\overline{\phantom{a}}$ | alt/0237. $\mathbf{\hat{i}}$ | alt/0238 $\cdot$                | alt/0239 $\cdot$           |
| <b>Question Mark:</b>      | alt/0250 $\dot{U}$                 |                              | <b>Exclamation Mark:</b>        | alt/0251 $\hat{U}$         |
| Wide Tilde:                | alt/0252 $\bar{U}$                 |                              |                                 |                            |

Note: The "." Tengwar and the "`" carrier symbol used with the Tehtar, over-bars/tildes and under-bars/tildes are only for demonstration purposes.

### **Explanation of Key Mapping:**

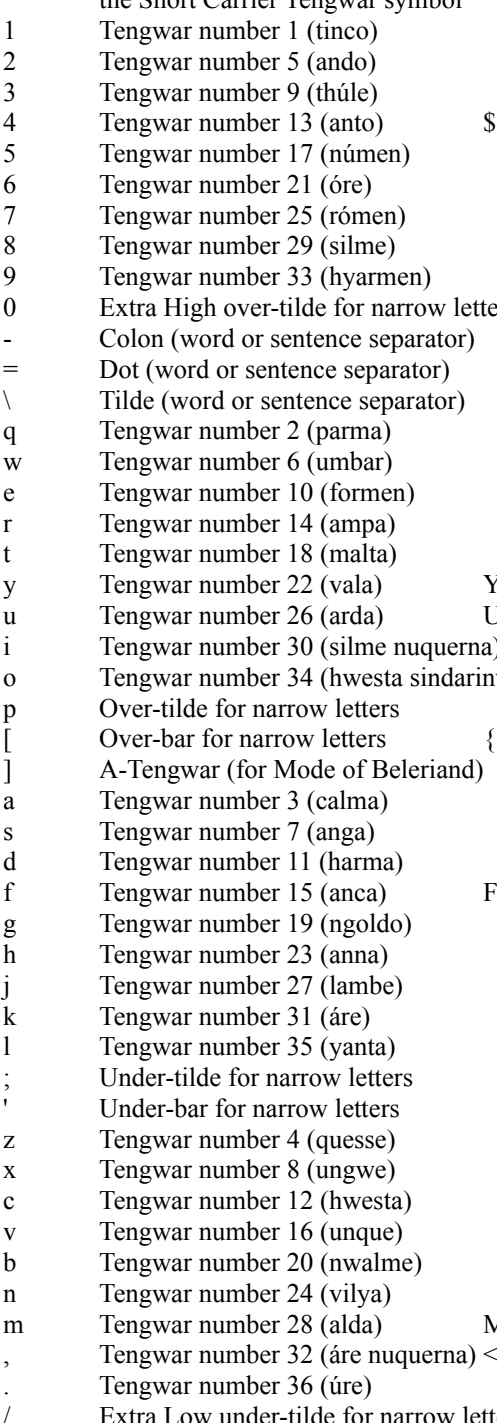

the Short Carrier Tengwar symbol  $\sim$  the Long Carrier Tengwar symbol ! Tengwar number 1 (alternate symbol ?)  $\omega$  Tengwar number 5 (alternate symbol ?) # A-Tehta (for wider letters) E-Tehta (for wider letters)  $\%$  I-Tehta (for wider letters)  $\wedge$  O-Tehta (for wider letters)  $& \text{U-Tehta (for wider letters)}$ \* Tengwar number 29 (alternate symbol) (Single underdot (for wider letters) ers ) Extra High over-tilde for wide letters  $\frac{1}{2}$  S-curl (for letters like #27/lambe)<br>+ S-curl (for letters like #1/tinko)  $S$ -curl (for letters like  $#1/tinko$ )  $S$ -curl (for letters like #3/calma) Q Tengwar number 2 (alternate symbol ?) W Tengwar number 6 (alternate symbol ?) E A-Tehta (for wide letters) R E-Tehta (for wide letters) T I-Tehta (for wide letters) O-Tehta (for wide letters) U-Tehta (for wide letters) I Tengwar number 30 (silme nuquerna / alternate symbol) wa) O Single underdot (for wide letters) P Over-tilde for wide letters Over-bar for wide letters { C-Tehta (for use under Tengwar number 1) A Tengwar number 3 (alternate symbol ?) S Tengwar number 7 (alternate symbol ?) D A-Tehta (shifted left for letters with right risers) E-Tehta (shifted left for letters with right risers) G I-Tehta (shifted left for letters with right risers) H O-Tehta (shifted left for letters with right risers) J U-Tehta (shifted left for letters with right risers) K Tengwar number 31 (are / alternate symbol) L Single underdot (use with Tengwar number 27) : Under-tilde for wide letters " Under-bar for wide letters Z Tengwar number 4 (alternate) X Tengwar number 8 (alternate) C A-Tehta (for use over Carrier symbols) V E-Tehta (for use over Carrier symbols) B I-Tehta (for use over Carrier symbols) N O-Tehta (for use over Carrier symbols) M U-Tehta (for use over Carrier symbols) Alternate symbol for Tengwar number 12 and 34

- > A-Tehta (for use under Short Carrier symbols)
- / Extra Low under-tilde for narrow letters ? Extra Low under-tilde for wide letters

### **Using the font to write in Tengwar:**

Using the "Tengwar Quenya" font is not difficult. Before starting, you may wish to print-out the appropriate Tengwar chart and the font keyboard mapping page of this document. The first step is to know which Tengwar letter you will need to use to spell whatever it is that you want to write. Remember that Tengwar is a phonetic alphabet, so closely examine your pronunciation.

#### **Tengwar placement:**

The Tengwar letters are laid-out on the keyboard in a logical fashion. The first column of the Tengwar chart corresponds to the top row of the keyboard, keys: "1" through "9". The second column of the Tengwar chart corresponds to the second row of keys: "q" through "o". The third column of the Tengwar chart corresponds to the next row of keys: "a" through "l". The fourth column of the Tengwar chart corresponds to the bottom row of keys: "z" through ".". The Short Carrier symbol is in the upper left corner of the keyboard, at the "`" key. By pressing the Shift and the Short Carrier key at the same time, you'll get a Long Carrier.

Some Tengwar Letters have alternate forms. This font includes some of these. Press the Shift key to use these letters. Rows 1 and 2, from the Tengwar chart, have alternate forms with stems that extend both above and below the letter. Some alternate versions for the letters on row 8 have been included also; in order to simplify the placement of vowel symbols.

### **Tehtar placement:**

The trickiest part of using this font is using the right Tehtar symbol with the right Tengwar letter. This font includes four versions of each of the five standard Tehtar symbols. The top row of vowel symbols are shifted toward the left; this version is for wider letters without upward extending stems, and wider letters with upward extending stems on the right. The second row of vowel symbols are for narrow letters without upward extending stems. In the third row the symbols are shifted toward the right; this version is for narrow letters with upward extending stems on the left. The bottom row of Tehtar symbols are exclusively for use with Carrier symbols. By trying various different versions of the Tehtar symbols, it's not difficult to find an appropriate match for any Tengwar symbol.

For the Tengwar experts, a more complete collection of exotic Tehtar symbols and punctuation marks are also included in the font. If using Microsoft-Write or Microsoft-Word; these additional characters can be used by holding-down the [alt] key and typing-in a four-digit number. The codes are shown on the font keyboard mapping page of this document

When using the "Tengwar Quenya" font, all of the Tehtar symbols go over the previously placed letter. This works fine with languages that use this as the convention, such as Quenya. But with some languages the convention is to put the Tehtar symbols over the next consecutively placed letter. Sindarin and English are languages that use this convention. This makes writing Sindarin and English with this font somewhat awkward. For example:

To write, using this font, the sample word (calma) in the Quenya style; you would type the letters and vowels in a logical phonetic order:

$$
calma \implies c + a + l + m + a \implies a \quad D \text{ } j \text{ } t \text{ } E \text{ } \implies a \text{ } E \text{ } j \text{ } t \text{ } \#
$$

But to write the sample word in the Sindarin and English style; you would type the letters and vowels in a rather illogical phonetic order:

$$
calma \implies c + l + a + m + (carrier) + a \implies a j \in t \text{ } b \implies ajEt \text{ } c
$$

The font also includes over-bars, under-bars, over-tildes, under-tildes, extra-high over-tildes, and extra-low under-tildes for narrow and wide letters. There are underdots for both wide and narrow letters. There are three different versions of "S" curls, and three different punctuation marks.

### **Multiple Tehtar:**

The second trickiest part of using this font is creating Tengwar letters with multiple Tehtar symbols both above and below. The best way to do this is to first place the widest Tehta, and then place increasingly narrow Tehtar and modifier symbols. For example:

To create this Tengwar inscription 2{#O+

First enter the widest item, the Tengwa. Then comes the next widest item, the over-bar. Then place the "a" Tehta over the letter, the under-dot, and finally the "s"-curl.

2 2{  $2\frac{1}{4}$   $2\frac{1}{40}$   $2\frac{1}{40}$   $2\frac{1}{40}$ 

#### **Weird things that Word Processors do:**

Since the Tehtar symbols technically don't have a character width, some Word Processors get confused. Often they don't initially display the Tehtar symbols. The way to get around this is to 'refresh' the screen. There are several ways to do this. You can refresh your screen by minimizing, then maximizing your application, or by flipping to another page in your document and then returning to your original page.

Also, sometimes when word processors are confused about the character width of the Tehtar symbols, the location of the cursor can be distorted and appear to be where it really is not. This can cause you to insert letters into unintended places. One way to solve this is to enter all of the Tengwar letters first, then enter the Tehtar symbols - starting on the right of each line and finishing on the left of each line. Another solution is to enter the proper keystrokes using an ASCII font (such as Times or Courier), then selecting the text string and changing its font to "Tengwar Quenya".

### **Special Note for Microsoft Word 6 Users:**

Included with this font is a Microsoft Word 6 Word-Basic macro for using Tengwar to write in English. Refer to your Microsoft Word 6 documentation for instructions on installing and using Word-Basic macros. This macro is based on one developed by Lester Simons. It greatly simplifies using the font. Rather than remembering the keyboard layout and all of the "alt/9999" key combinations, this macro displays a pop-up window filled with push-buttons. Each push-button represents a Tengwar letter or Tehtar symbol and is clearly labeled. (You can even assign this macro to your MS-Word 6 toolbar button-bar.) Lester Simons is also working on other Microsoft Word 6 Word-Basic macros customized for use with many of the languages of Middle-earth including Quenya and Sindarin.

#### **Tengwar Examples:**

The next several pages are examples of Tengwar inscriptions written by J. R. R. Tolkien and his son C. J. R. Tolkien. Most of the examples are English language title page inscriptions. Included with each inscriptions are comments describing new, different, or interesting examples of Tengwar or Tehtar usage.

### page 5

# **"The Lord of the Rings"**

by John Ronald Reuel Tolkien (1954)

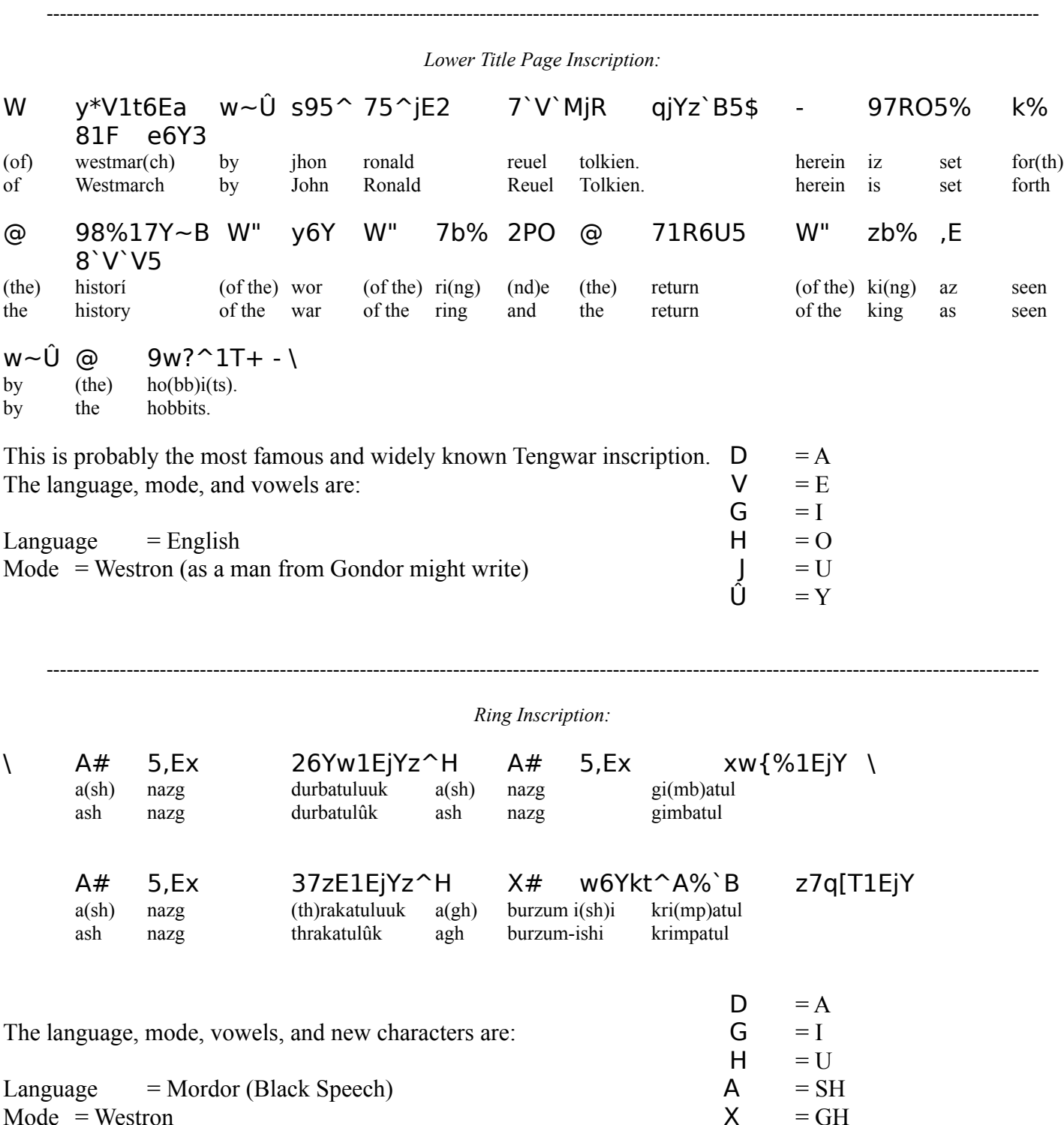

# **"The Lord of the Rings"**

by John Ronald Reuel Tolkien (1954)

-----------------------------------------------------------------------------------------------------------------------------------------------------

*West Gate of Moria Inscription:*

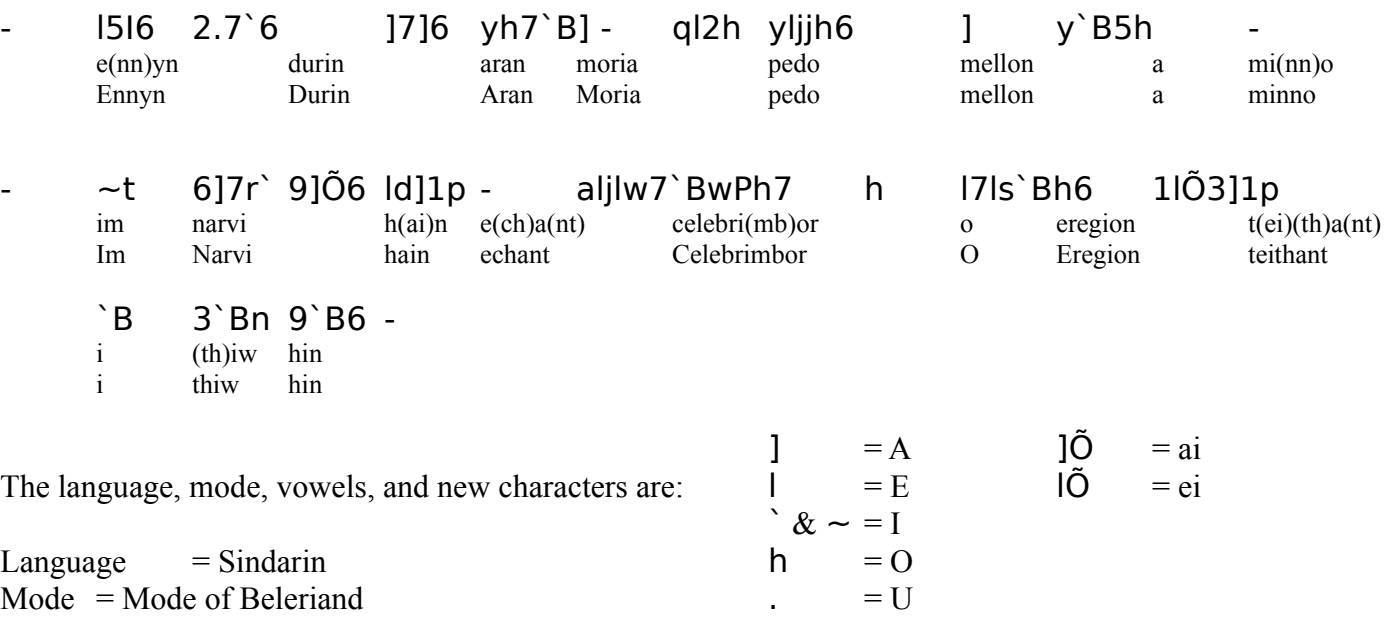

### **"The Silmarillion"**

inscription by Christopher Tolkien (1977)

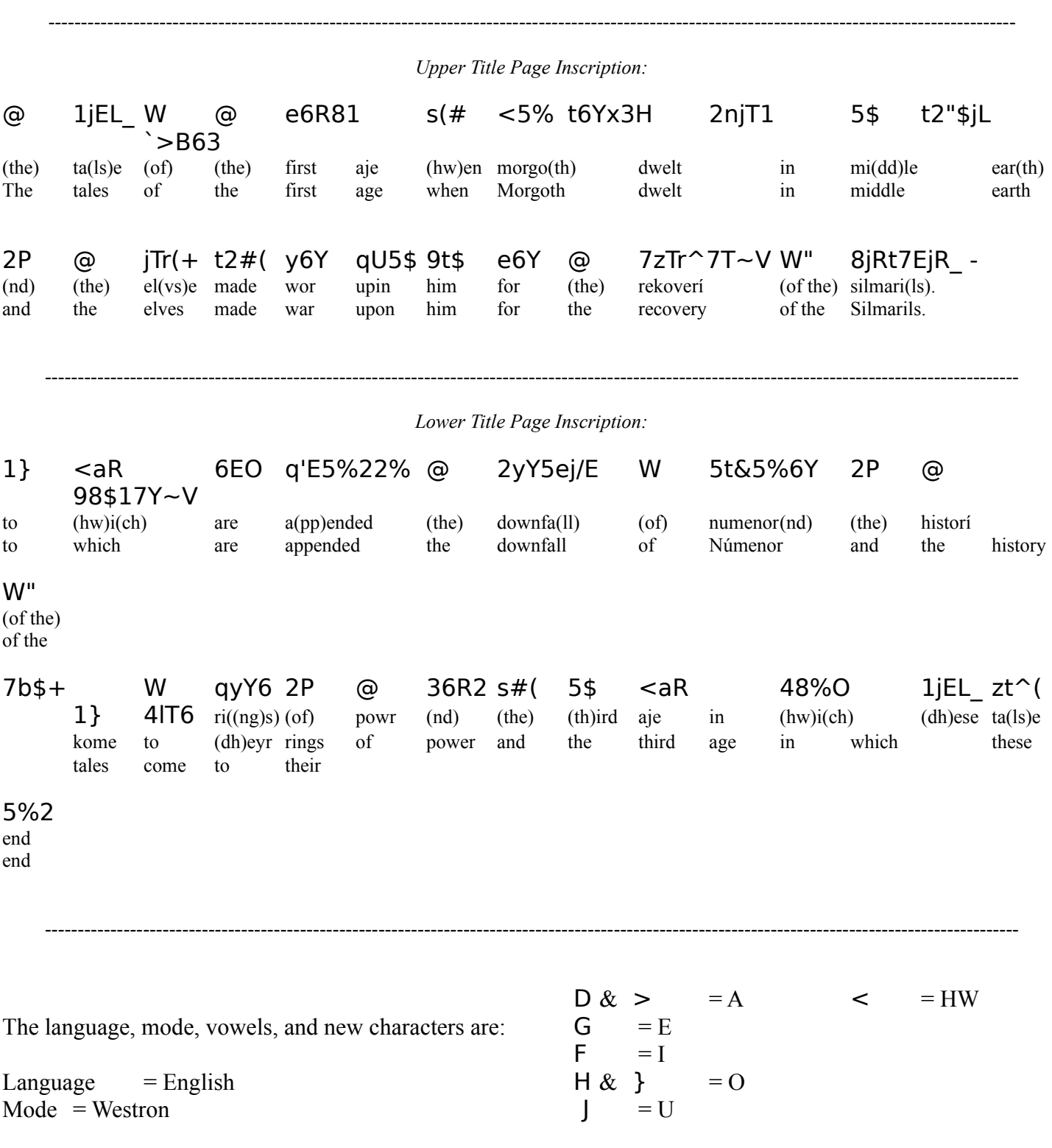

Note: An alternate version of (HW) is used:  $\lt$  instead of  $\lt$  (#12) or  $\lt$  (#34).

Mistakes: in the second line the word: upon is spelled:  $qU5\$  (upin) unstead of  $qU5$  (upon).

-----------------------------------------------------------------------------------------------------------------------------------------------------

### **"Unfinished Tales"**

inscription by Christopher Tolkien (1980)

*Upper Title Page Inscription:*

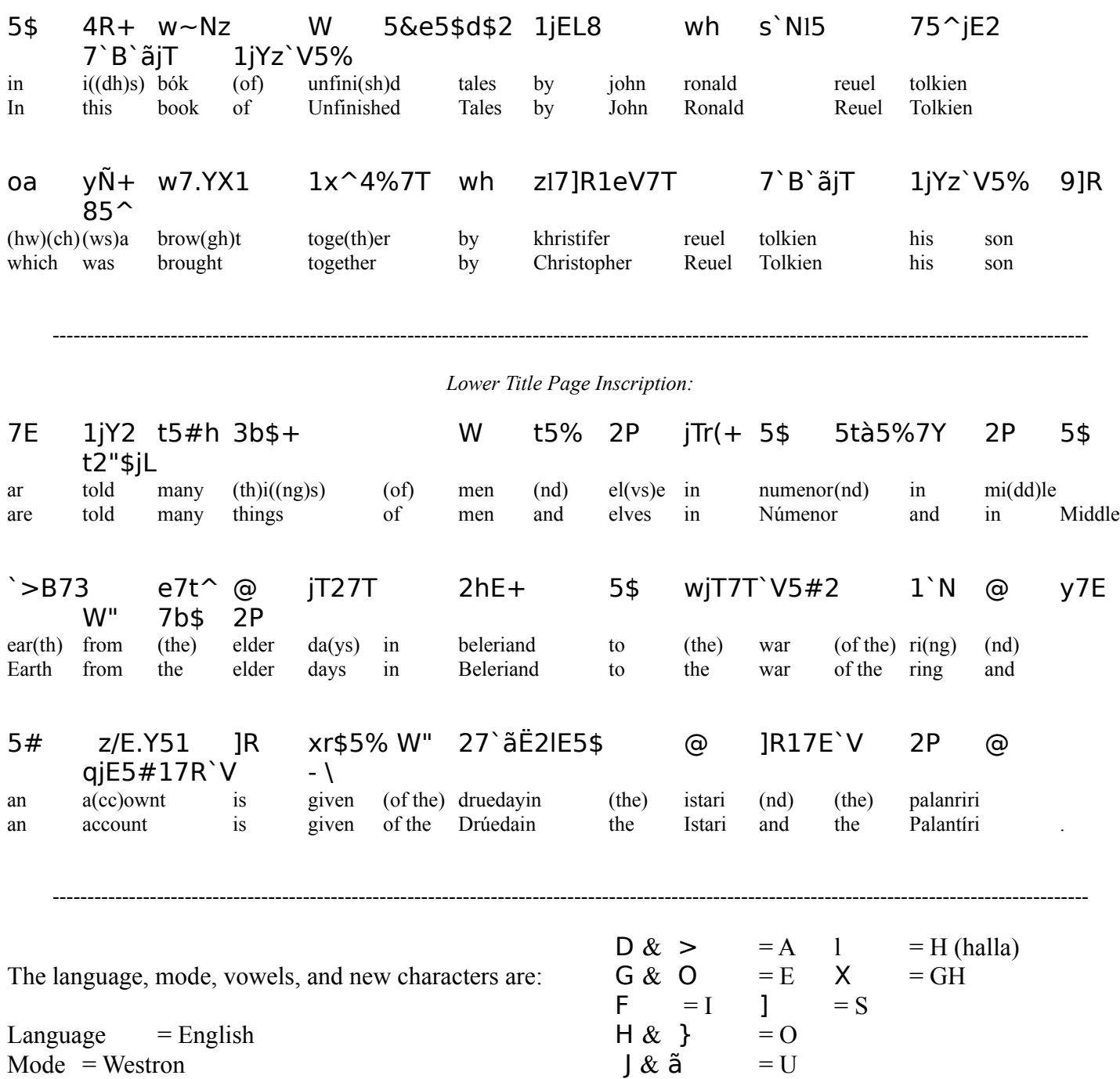

### **"The Book of Lost Tales (Part 1)"**

inscription by Christopher Tolkien (1983)

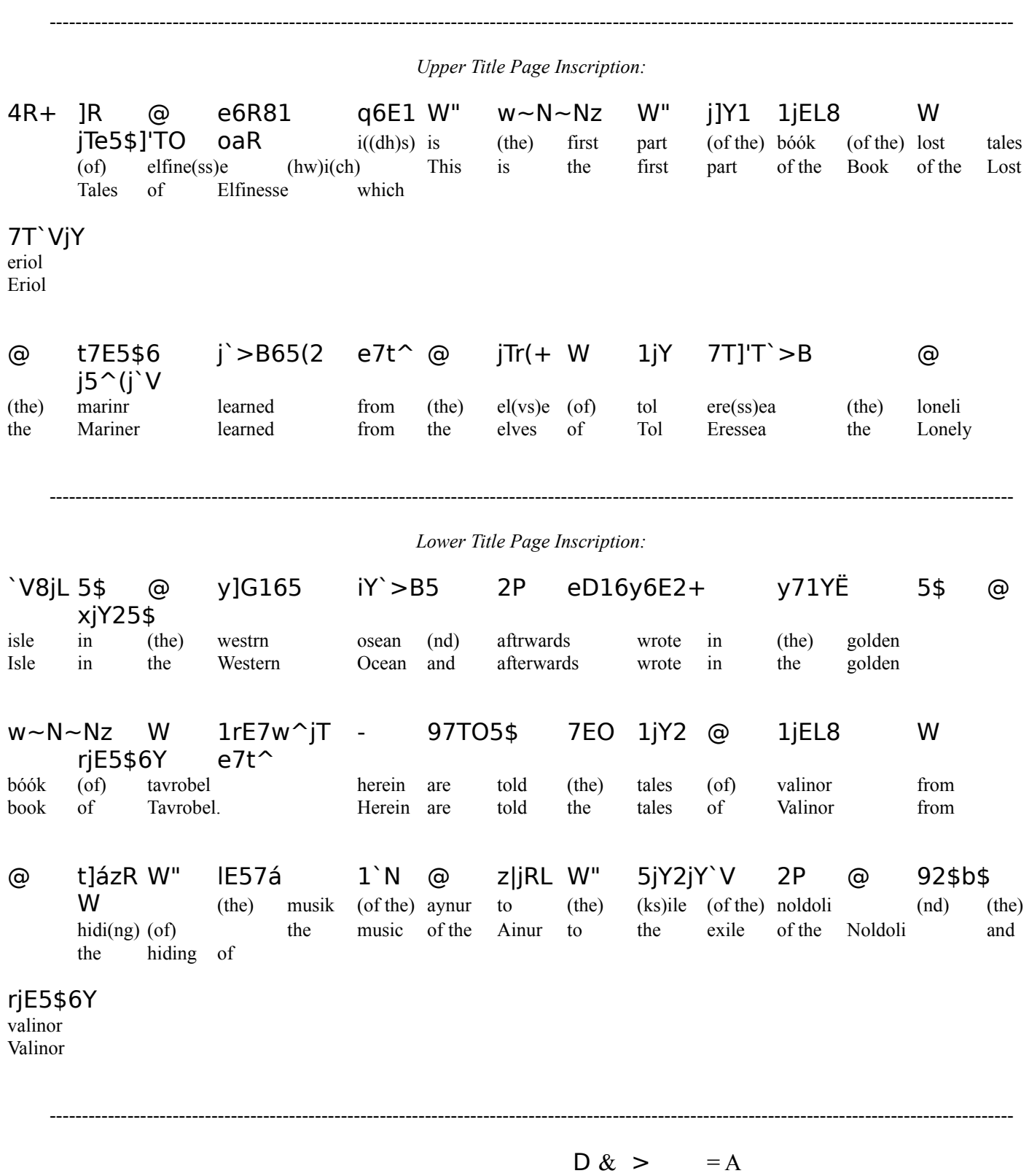

The language, mode, vowels, and new characters are:  $G \& O = E$ 

 $\mathbf{L}$ anguage = English  $\mathbf{H} = \mathbf{O}$ Mode = Westron  $\downarrow \& \tilde{a}$  = U

F = I ] = S

# **"The Book of Lost Tales (Part 2)"**

inscription by Christopher Tolkien (1984)

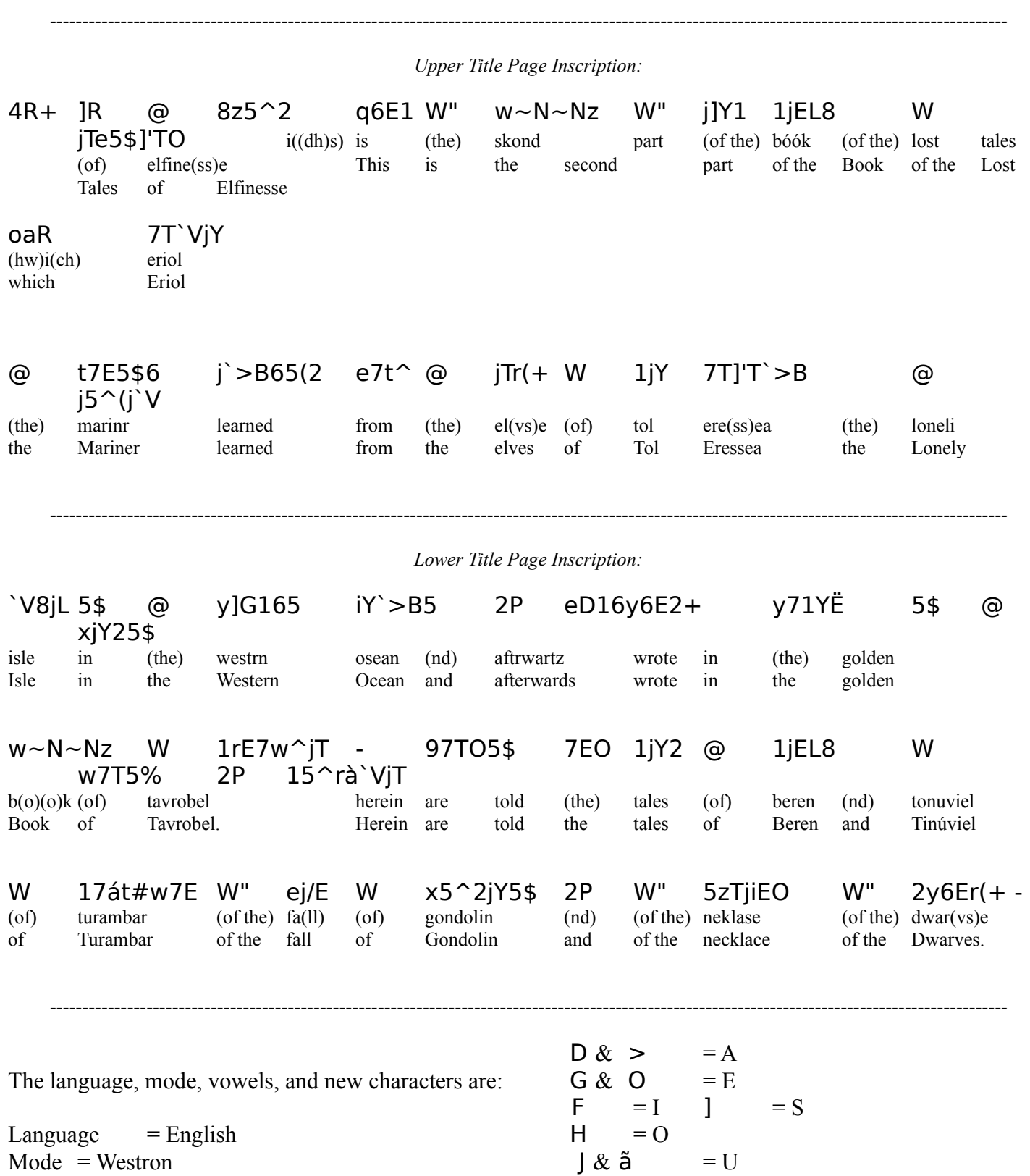

Mistakes: in the fourth line the word: Tinúviel is spelled:  $15^{\text{th}}$   $VjT$ \$ (tonuviel) unstead of  $15$ \$rà`VjT^ (tinuviel).

### **Additional Tolkien Language Resources:**

As stated earlier, this document is not to be viewed as official in any way. The following books, listed below, are usually considered authoritative in regard to Tengwar usage. If you find any discrepancies between this document and these books, go with the information listed in these books. The writings of J.R.R. Tolkien should always be considered the "gospel" of Tengwar usage, and supersede anything else written by anyone else:

### **Books:**

**The Return of the King** by J.R.R. Tolkien Refer to Appendix E for Tengwar and Elvish Language information

**The Road Goes Ever On** by J.R.R. Tolkien Contains two relatively lenghy Tengwar inscriptions, one in Quenya and one in Sindarin (Mode of Beleriand).

An Introduction to Elvish by Jim Allan A highly recommended reference on Tengwar and Elvish languages.

**Basic Quenya** by Nancy Martsch

Those of you with Internet access can also take advantage to many additional resources. These include USENET News Groups that you can post questions to and "lurk" for information, a lightly moderated Tolkien Language discussion list server, and three World Wide Web sites.

### **Internet News Groups:**

alt.fan.tolkien

rec.arts.books.tolkien

### **Internet Discussion Group:**

email to: tolklang-request@dcs.ed.ac.uk

### **World Wide Web sites:**

http://csclub.uwaterloo.ca/u/relipper/tolkien/rootpage.html - The J. R. R. Tolkien Information page The University of Waterloo in Canada

http://www.dcs.ed.ac.uk/staff/jcb/TolkLang/ - The Tolkien Language Information page

http://sable.ox.ac.uk/~tolksoc/ts.html - The Oxford University Tolkien Society page The University of Oxford in Great Britain